## **Como consultar o CENTS**

É possível obter diversos dados, tanto de organizações cadastradas como de suas contratações.

Para gerar o relatório o operador deverá:

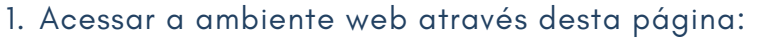

http://www3.prefeitura.sp.gov.br/SJ2008\_CENTS\_WEB/default.aspx

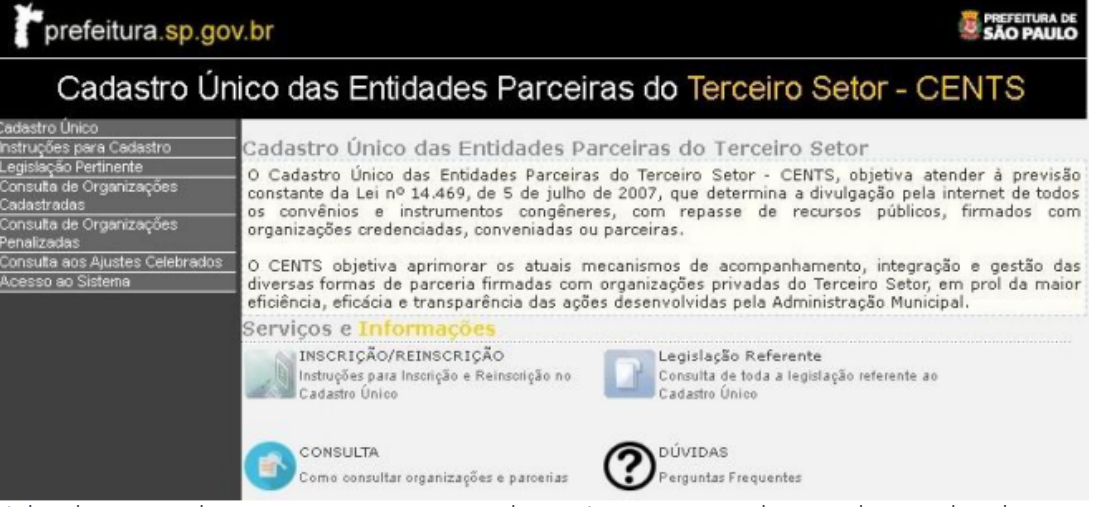

Utilizado tanto pelas organizações quanto pelo munícipes, para realização de consultas.\*

2. Para obter dados dos cadastros das organizações, clicar no menu em "Consulta de Organizações cadastradas", inserir os filtros desejados e depois converter para excel ou pdf o resultado.

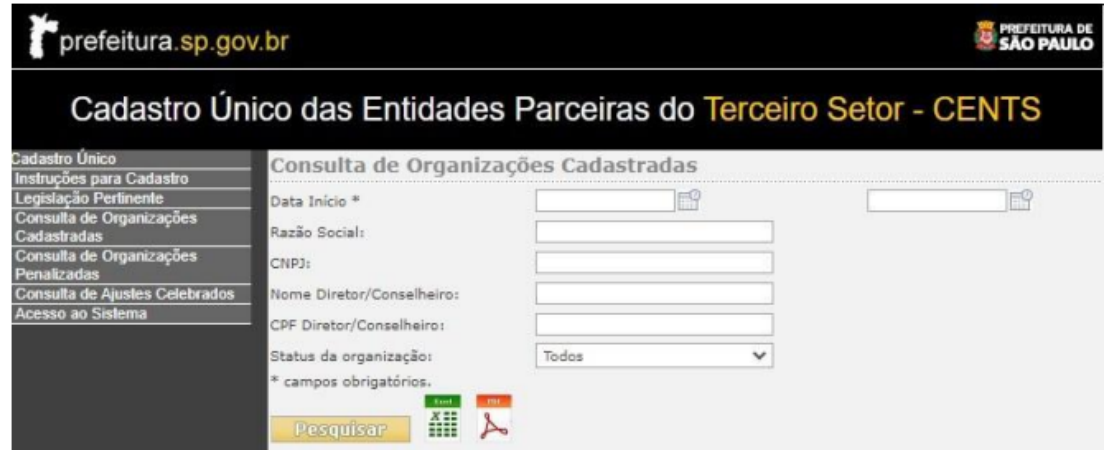

3. Para consultar as contratações, repasses e prestações de contas, clicar no menu em "Consulta de Ajustes Celebrados", inserir os filtros desejados e depois converter para excel ou pdf o resultado.

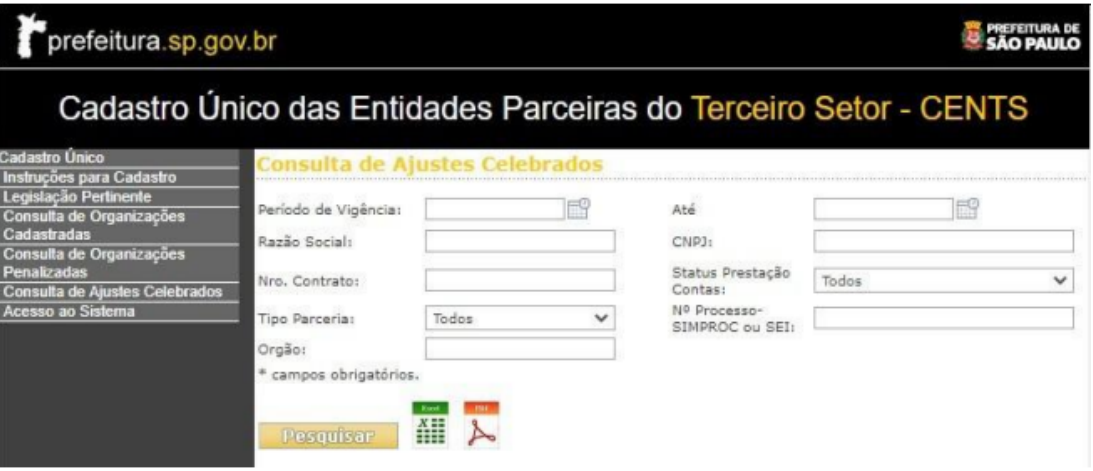

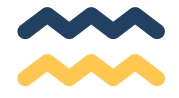